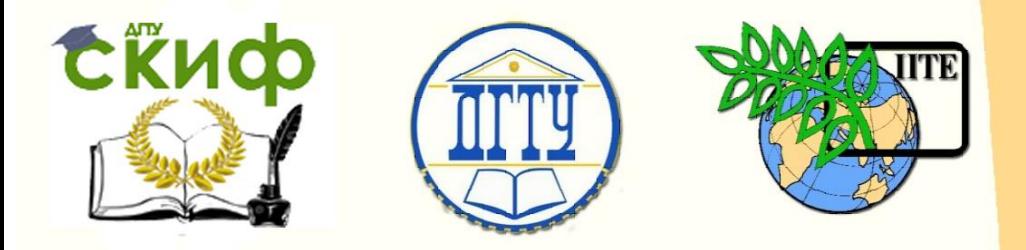

ДОНСКОЙ ГОСУДАРСТВЕННЫЙ ТЕХНИЧЕСКИЙ УНИВЕРСИТЕТ

УПРАВЛЕНИЕ ДИСТАНЦИОННОГО ОБУЧЕНИЯ И ПОВЫШЕНИЯ **КВАЛИФИКАЦИИ** 

Кафедра «Технология машиностроения»

# **Практикум** по дисциплине

# **«Технологические основы автоматизированного производства»**

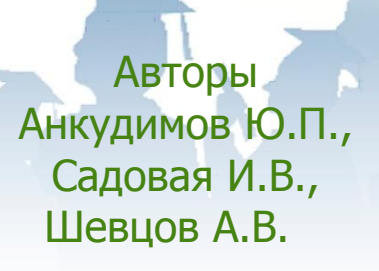

Ростов-на-Дону, 2017

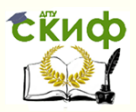

# **Аннотация**

Практикум «Отладка управляющих программ для токарных станков с ЧПУ с использованием ЭВМ. Исследование затрат времени на обслуживание металлорежущих станков промышленными роботами» разработаны к дисциплине «Технологические основы автоматизированного производства» и предназначены для студентов всех формы обучения по направления 15.03.05 «Конструкторско-технологическое обеспечение машиностроительных производств», профиль «Технология машиностроения».

# **Авторы**

к.т.н., доцент, доцент кафедры «ТМ» Анкудимов Ю.П., старший преподаватель кафедры «ТМ» Садовая И.В., начальник ТЦ УИ ДГТУ Шевцов А.В.

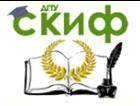

# **Оглавление**

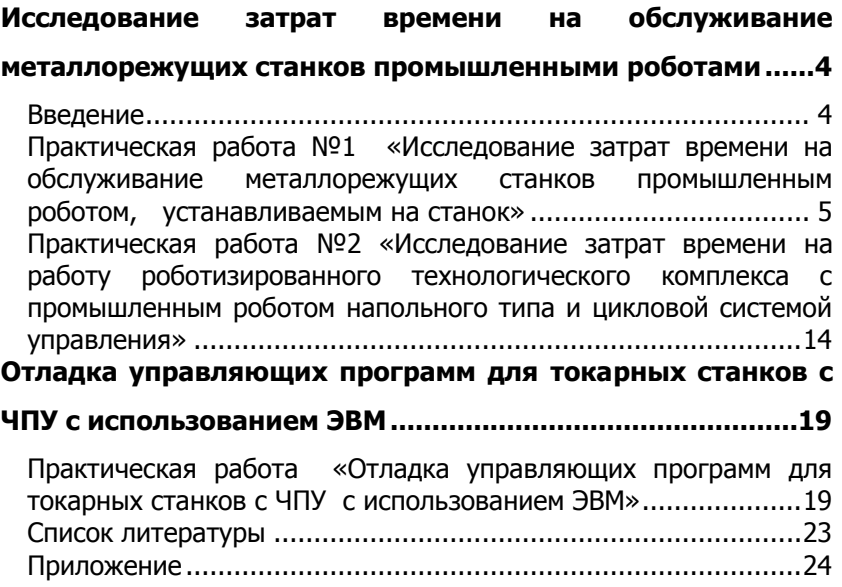

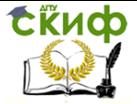

# <span id="page-3-0"></span>**ИССЛЕДОВАНИЕ ЗАТРАТ ВРЕМЕНИ НА ОБСЛУЖИВАНИЕ МЕТАЛЛОРЕЖУЩИХ СТАНКОВ ПРОМЫШЛЕННЫМИ РОБОТАМИ**

#### **Введение**

<span id="page-3-1"></span>Роботизация производственных процессов и их частей один из способов автоматизации производства, основанный на применении промышленных роботов.

Промышленные роботы (ПР) могут выполнять следующие вспомогательные операции: загрузку-разгрузку оборудования и управление оборудованием, смену режущего и вспомогательного инструмента, контроль заготовок и деталей, очистку базовых поверхностей и т.д. В то же время при обслуживании группы оборудования они осуществляют функции межстаночного транспортирования.

Применение станков с ЧПУ позволяет автоматизировать процесс механической обработки в серийном и мелкосерийном производстве. Создание автоматизированных участков дает возможность объединить станки с ЧПУ с автоматизированной транспортной системой. Однако, для выполнения малоквалифицированных ручных вспомогательных операций - установки и снятия заготовок - требуется присутствие рабочего у станка, что снижает эффект автоматизации. Применение промышленных роботов при обслуживании станков позволяет исключить участие рабочего в выполнении вспомогательных операций и полностью автоматизировать процесс механической обработки. Этим решается задача создания робототехнических комплексов (РТК), обеспечивающих условия минимального участия человека в производстве при работе оборудования в две или в три смены.

Основной критерий отбора станков пригодных для работы в РТК степень их автоматизации, которая должна быть достаточно высокой, чтобы без больших конструктивных переделок была возможна работа станков в автоматическом режиме.

Исходя из условий базирования и закрепления деталей на станках, в первую очередь целесообразно создавать комплексы для обработки деталей типа тел вращения (валов, фланцев, втулок и т.п.). Большинство станков, серийно выпускаемых предприятиями для стыковки с промышленными роботами необходимо модернизировать, автоматизировав функции открываниязакрывания защитного ограждения, зажима деталей и др.

РТК могут компоноваться так, что один робот может обслу-

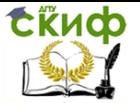

живать один или несколько станков. Первое исполнение целесообразно применять в тех случаях, когда штучное время обработки не превышает 3…5 мин. В противном случае применяет второе исполнение. Кроме того, промышленные роботы, входящие в состав комплексов, могут быть напольными, подвесными, или устанавливаться непосредственно на оборудовании.

Компоновку с напольным промышленными роботами, таким как например «БРИГ 10Б – МК», целесообразно применять только при загрузке деталей массой до 10 кг в случаях обслуживания одного станка. Такие роботы имеют небольшой габарит, не мешают оператору вести наблюдение за процессом работы, а также выполнять наладку и ремонт оборудования комплекса. В других случаях целесообразно применять компоновку с подвесными промышленными роботами.

РТК создаются с круговой и линейной компоновочными схемами. Анализ вариантов компоновок показывает, что по размерам занимаемой площади, удобству обслуживания и наблюдения за работой оборудования линейная компоновка предпочтительнее.

# <span id="page-4-0"></span>**Практическая работа №1 «ИССЛЕДОВАНИЕ ЗАТРАТ ВРЕМЕНИ НА ОБСЛУЖИВАНИЕ МЕТАЛЛОРЕЖУЩИХ СТАНКОВ ПРОМЫШЛЕННЫМ РОБОТОМ, УСТАНАВЛИВАЕМЫМ на станок»**

#### **Цель работы**

Освоить методику разработки программы применения промышленного робота «ЭЛЕКТРОНИКА НЦ-ТМ 01» и определения времени цикла робототехнических комплексов (PTK).

#### **Задачи работы**

Разработать и исследовать перечень переходов и траекторию движения промышленного робота (ПР) при обслуживании токарного станка, составить программу работы ПР и циклограмму работы РТК.

#### **Теоретическая часть**

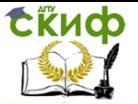

#### Кафедра «Технология машиностроения»

#### **1. Назначение, устройство и работа составных частей робота «ЭЛЕКТРОНИКА НЦ-ТМ 01»**

#### **1.1. Назначение робота**

Промышленный робот «ЭЛЕКТРОНИКА НЦ-ТМ 01» предназначен для обслуживания токарных станков, а именно, для загрузки и выгрузки цилиндрических деталей диаметром до 150 мм и длиной до 150 мм.

Робот устанавливается неподвижно на передней бабке станка (рис.1). Манипулятор робота имеет одну руку с двумя схватами, расположенными под углом 90°, один из которых предназначен для захвата заготовки (черного цвета), а другой - для захвата детали, обработанной на станке (желтого цвета).

Робот имеет электромеханические приводы для перемещения по осям координат и поворота вокруг вертикальной оси, а также пневматический привод схватов и ротации схватов.

При настройке робота водятся только характеризующие партию деталей переменные данные, которые приведены ниже. Информация, характеризующая партию деталей, вводится с клавиатуры или поступает от системы управления высшего уровня.

Программное обеспечение робота осуществляет самообучение по первой заготовке, «дожим» заготовки в патрон станка, прекращение движения при наезде на препятствие и диагностику состояния основных узлов системы.

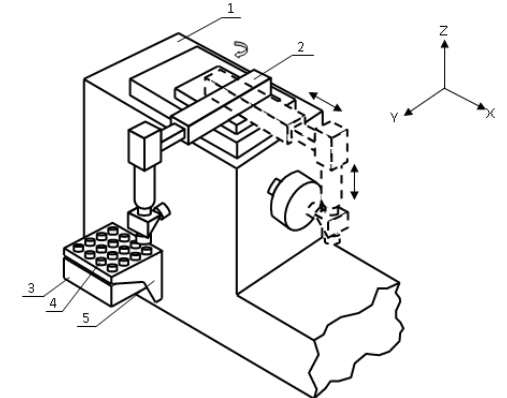

Рисунок 1 - Схема взаимодействия робота со станком: 1 - станок; 2 - робот; 3 - блок управления; 4 - заготовка; 5 - кассета (ячеистая тара)

### **1.2. Основные технические характеристики робота**

Грузоподъемность робота, кг ……………………………………………..……. 6

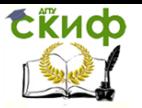

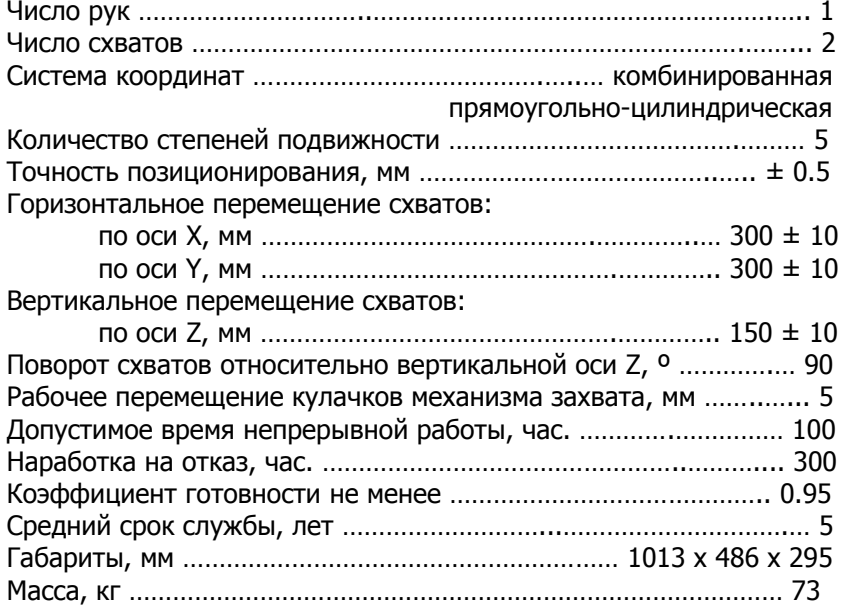

### **1.3. Составные части робота**

#### **1.3.1. Устройство и работа манипулятора**

Манипулятор - часть промышленного робота конструктивно выполнен на модульном принципе, т.е. он состоит из следующих функционально и конструктивно законченных узлов (рис. 2):

А - механизма продольного перемещения (вдоль оси X);

B - механизма поворота (вокруг оси Z);

С - механизма продольного перемещения (вдоль осей X и Y в зависимости от положения механизма В);

D - механизма вертикального перемещения (вдоль оси Z);

E - механизма поворота (вокруг оси, расположенной под углом 45º к оси Z);

F - механизма захвата готовой детали (захват желтого цвета);

G - механизма захвата заготовки (захват черного цвета).

Конечной целью работы манипулятора робота является смена заготовок в патроне станка. Эту цель можно достичь набором определенных движений всех механизмов робота.

Для упрощения алгоритма работы робота и сокращения длительности цикла используется следующая схема обхода кассе-

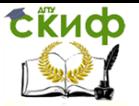

ты: робот берет первую заготовку, загружает ее в станок и, пока станок ее обрабатывает, берет вторую заготовку, дожидается конца обработки первой детали, забирает ее и устанавливает на ее место вторую заготовку. Далее робот берет третью заготовку и в освободившуюся ячейку кассеты устанавливает первую деталь. Этот цикл многократно повторяется.

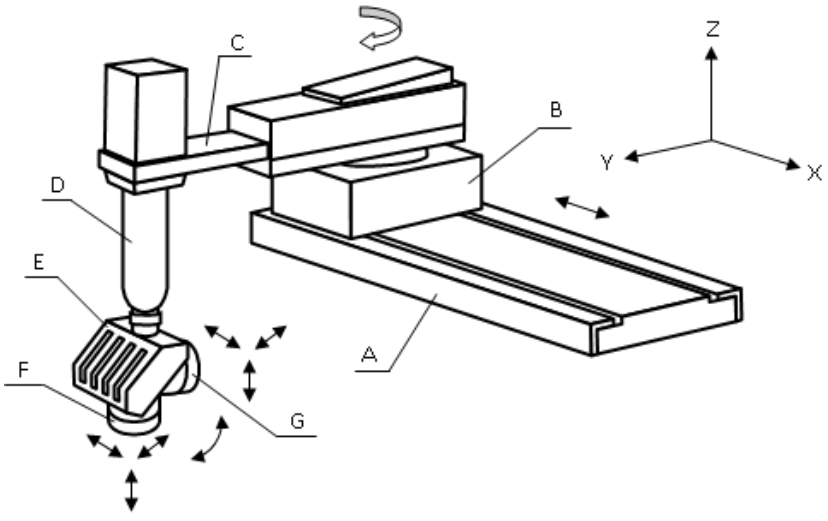

Рисунок 2 - Кинематическая и структурно-компоновочная схема

#### **1.3.2. Назначение и конструкция блока подготовки воздуха**

Блок подготовки воздуха предназначен для очистки, насыщения парами масла и регулирования давления поступавшего из магистрали сжатого воздуха. Для визуального наблюдения за величиной давления служит манометр.

Вся пневмоаппаратура смонтирована на металлическом каркасе и крепится либо на станке, либо на дополнительном столе.

#### **1.3.3. Назначение и конструкция блока управления промышленным роботом**

Блок управления состоит из микропроцессорной управляемой системы и комплексного блока управления. Наряду с программированием работы робота блок управления обеспечивает, в

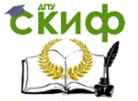

случае необходимости, блокировку и диагностику различных устройств робота.

Он осуществляет выполнение программы по базовому алгоритму, предусматривающему обработку информации, поступающей от датчиков положения механизмов и выработку управляющих сигналов.

Кроме этого блок управления осуществляет взаимодействие с устройством ЧПУ станка для согласования движений, выполняемых манипулятором робота и работой станка при установке и снятии заготовки и детали в патрон станка, при запуске и остановке станка.

#### **2. Команды управления роботом**

#### **2.1. Команды управления механизмами робота**

При программировании робота используются следующие команды геометрических перемещений манипулятора:

- $A \rightarrow$  перемещение руки манипулятора влево по оси X;
- $A \leftarrow$  перемещение руки манипулятора вправо по оси X;
- $\beta$  поворот руки манипулятора от ячеистой тары к патрону вокруг оси Z;
- $\beta \rightarrow -$  поворот руки манипулятора от патрона к ячеистой таре вокруг оси Z;
- $C \times$  выдвижение руки манипулятора по оси Y;
- $C \nightharpoonup \nightharpoonup$  втягивание руки манипулятора по оси Y;
- $\mathsf{D}$  опускание руки манипулятора по оси Z;
- $\mathsf{D}$  поднятие руки манипулятора по оси Z;
- $E \rightarrow$  смена (ротация) захватов (черный меняется на желтый);
- $E \supseteq$  смена (ротация) захватов (желтый меняется на черный);
- $F \rightarrow$  зажим захвата детали (желтый захват);
- $F \leftrightarrow -$  разжим захвата детали (желтый захват);

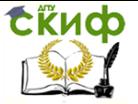

Кафедра «Технология машиностроения»

 $G \rightarrow$  - зажим захвата заготовки (черный захват);

 $G \leftrightarrow$  - разжим захвата заготовки (черный захват).

#### **2.2. Переменная информация, вводимая в программу для настройки на партию деталей**

При настройке робота на работу с конкретными деталями в программе предусмотрен ввод следующих переменных данных :

- количество деталей в кассете (в лабораторной работе используется кассета на 16 деталей);

- количество позиций в ряду (в нашем случае - 4);

- коррекция вертикального механизма у патрона, мм (в нашем случае - 60 мм);

- коррекция горизонтального механизма у патрона, мм (в нашем случае - 0 мм);

- коррекция обучения вертикального механизма, мм (в нашем случае - 3 мм);

- тип вкладыша (0, 1, 2) (Имеется в виду условный параметр, характеризующий расстояние между ячейками в кассете: 0 - 3 см, 1 - 16 см, 2 - 51 см. В нашем случае используется тара с расстоянием между ячейками равным 3 см - тип 0);

- тип заготовки (0, 1) (Имеется в виду условный параметр, характеризующий интервал высоты заготовки: 0 - низкая заготовка Н < 70 мм; 1 – высокая заготовка Н > 70 мм. В нашем случае устанавливается тип 0);

- модель станка (0, 1, 2, 3) (Условный тип станка, определяющий на каком станке установлен робот; 0 - NEF 480, 1 – 16К20Т1, 2 – 1П717, 3 – 1И616. В вашем случае робот установлен на станке 16К20Т1 - тип 1);

- количество циклов (Этот параметр определяет количество полных циклов. Цикл заканчивается тогда, когда будет обработана последняя деталь в кассете. В нашем случае - достаточно одного цикла).

#### **2.3. Команды оперативного управления роботом, вводимые с клавиатуры**

Для оперативного управления роботом используются следующие команды, вводимые с клавиатуры:

<АР2> - пуск робота по программе;

<СВР> - аварийный останов робота и вызов таблицы;

- <С> останов робота;
- <П> продолжение работы робота;

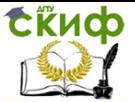

<Т> - просмотр таблицы; <ПРМ> - количество обработанных деталей; <ПС> - признак конца ввода параметров; <Л> - переход программы в ручное управление механизма-

ми.

При переводе робота в ручное управление возможна непосредственная отработка команд управления механизмами манипулятора по командам, указанным в п.2.1. Ниже приведены дополнительные команды оперативного управления механизмами манипулятора:

<СБР> - останов робота и возврат в основную программу с одновременным вызовом таблицы параметров;

<АР1> - пуск робота по набранной команде;

<ВК> - признак конца ввода команды;

<НР>,<СУ>+<1>,<ВР> - перевод робота в исходное положение.

#### **2.4. Команды обмена устройства управления робота с устройством ЧПУ станка**

В процессе работы робота возникает необходимость согласования работы устройства ЧПУ станка и устройства управления роботом. Для этих целей в программе робота предусмотрен следующий ряд сигналов связи с устройством ЧПУ станка:

- пуск программы (этот сигнал передается системой управления роботом в устройство ЧПУ станка после окончания загрузки заготовки в патрон станка и выхода руки манипулятора из рабочей зоны станка);

- патрон зажать (этот сигнал передается системой управления робота в устройство ЧПУ станка после установки заготовки в патрон станка);

- патрон разжать (этот сигнал передается системой управления роботом в устройство ЧПУ станка перед снятием из патрона готовой детали);

- патрон зажат (этот сигнал передается из устройства ЧПУ станка в устройство управления роботом после зажатия детали в патроне);

- патрон разжат (этот сигнал передается из устройства ЧПУ станка в устройство управления роботом после разжатия патрона);

- конец обработки (этот сигнал передаётся из устройства ЧПУ станка в устройство управления роботом после завершения

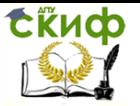

обработки детали на станке. Этим сигналом разрешается вход манипулятора в рабочую зону станка).

#### **Порядок выполнения работы**

1. Получить у преподавателя задание: состав РТК, время обработки детали на станке, эскизы заготовки и детали, способ крепления детали при обработке, описание технологической операции.

2. Ознакомиться с устройством робота и назначением основных его частей: манипулятора, устройства управления, блока подготовки воздуха и его технической характеристикой (п.1).

3. Изучить команды управления роботом (п.2).

4. Составить перечень переходов, выполняемых роботом

5. Все переходы разбить на две части:

1) переходы, выполняемые роботом при работе в зоне ячеистой тары;

2) переходы, выполняемые роботом при работе в рабочей зоне станка.

6. Выполнить в протоколе эскизы заготовки и детали.

7. Вычертить схему захвата робота. Схема захвата должна быть выполнена таким образом, чтобы в ней был раскрыт кинематический принцип действия захвата.

8. По своему варианту определить и записать в протокол полное время цикла работы робота, используя таблицу 1.

9. Составить циклограмму работы РТК. На циклограмме необходимо выделить: такт выпуска детали (Тд), основное и вспомогательное время, машинное время (Тм), время простоя оборудования (Тпр).

10. Указать пути снижения трудоёмкости данной технологической операции.

11. Указать причины простоя оборудования и пути его сокращения.

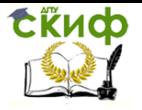

Кафедра «Технология машиностроения»

### Таблица 1 - Хронометражные переходы

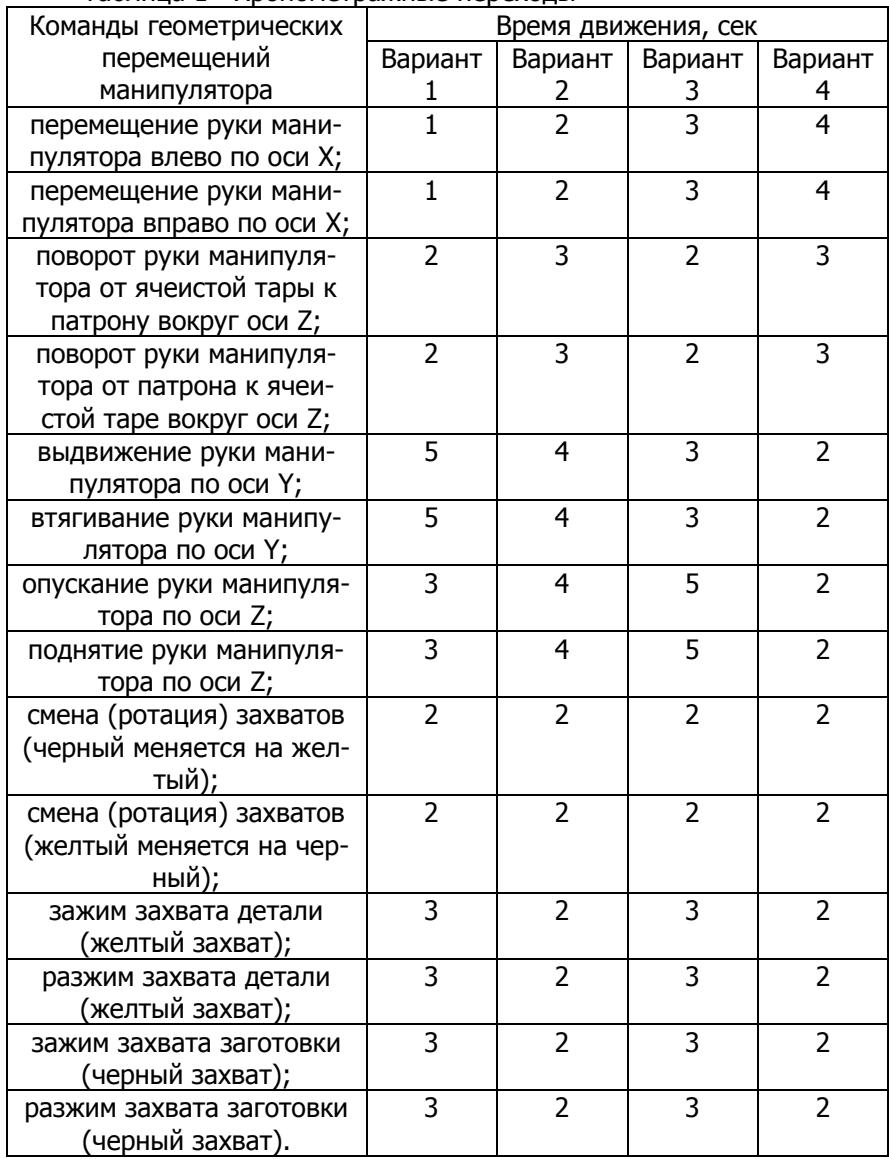

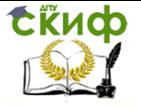

#### **Контрольные вопросы**

1. Укажите назначение промышленного робота «ЭЛЕКТРОНИКА НЦ - ТМ 01».

2. Укажите число степеней свободы робота и перечислите их.

3. Укажите массу перемещаемых роботом деталей.

4. Назовите группу станков, которую может обслуживать робот.

5. Укажите, где устанавливается робот «ЭЛЕКТРОНИКА НЦ - ТМ 01» в РТК.

6. Объясните, для каких целей составляется циклограмма работы РТК.

7. Может ли робот «ЭЛЕКТРОНИКА НЦ - ТМ 01» обслуживать станки фрезерной группы.

8. Укажите пути сокращения простоя оборудования в РТК.

9. Объясните, почему движение захвата робота не считается степенью свободы робота.

## <span id="page-13-0"></span>**Практическая работа №2 «ИССЛЕДОВАНИЕ ЗАТРАТ ВРЕМЕНИ НА РАБОТУ РОБОТИЗИРОВАННОГО ТЕХНОЛОГИЧЕСКОГО КОМПЛЕКСА С ПРОМЫШЛЕННЫМ РОБОТОМ НАПОЛЬНОГО ТИПА И ЦИКЛОВОЙ СИСТЕМОЙ УПРАВЛЕНИЯ»**

#### **Цель работы**

Освоить методику разработки расчетно-технологической карты применения робота. Освоить методику определения времени цикла РТК на примере робота «БРИГ 10Б - МК»

#### **Задачи работы**

Разработка управляющей программы промышленного робота с ЦПУ для обслуживания металлорежущих станков токарной группы в составе РТК. Построение циклограммы работы РТК на примере робота «БРИГ 10Б - МК».

#### **Теоретическая часть**

#### **1. Состав, назначение и технические характеристики робота «БРИГ 10Б - МК»**

### **1.1. Назначение робота**

Промышленный робот «БРИГ 10Б-МК» предназначен для автоматизации и механизации вспомогательных технологических

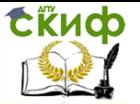

операций: погрузки, выгрузки, установки, снятия деталей и заготовок с обслуживаемого технологического оборудования при механической обработке, прессовании и т.д. Величины перемещений исполнительных органов робота и основные размеры приведены на рис.3.

Устройство циклового программного управления УЦМ-30 предназначено для управления манипуляторами типа «БРИГ 10Б-МК», «Циклон», «Ритм» и технологическим оборудованием при автоматизации операций механообработки, штамповки и т.д.

#### **1.2. Основные технические характеристики робота**

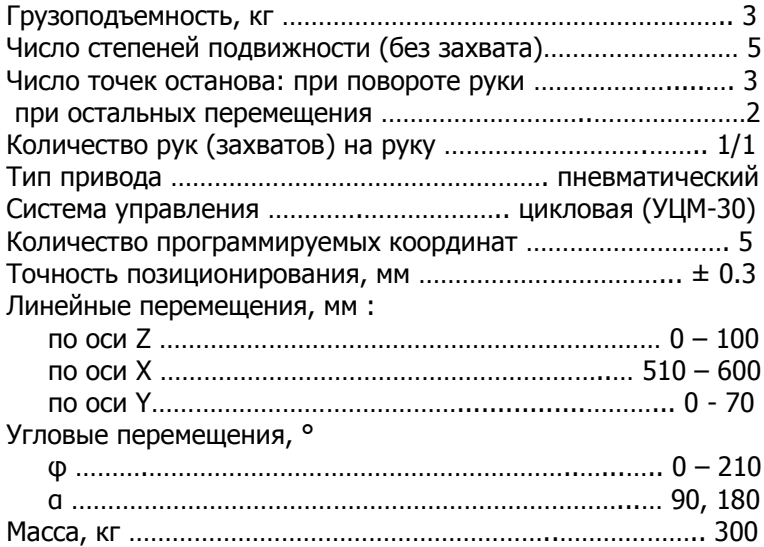

Схема перемещения и основные размеры исполнительных органов робота рассмотрены на рисунке 3.

#### **1.3. Состав робота**

Конструктивно робот состоит из напольного манипулятора, приводимого в движение пневматическими цилиндрами и устройства циклового управления «УЦМ-30». Для функционирования робот должен быть подключен к воздушной магистрали или компрессорной станции.

Все исполнительные органы робота - пневматические цилиндры, срабатывают в заданной последовательности от пневмораспределителей по командам, запрограммированным в устрой-

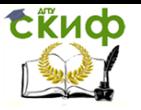

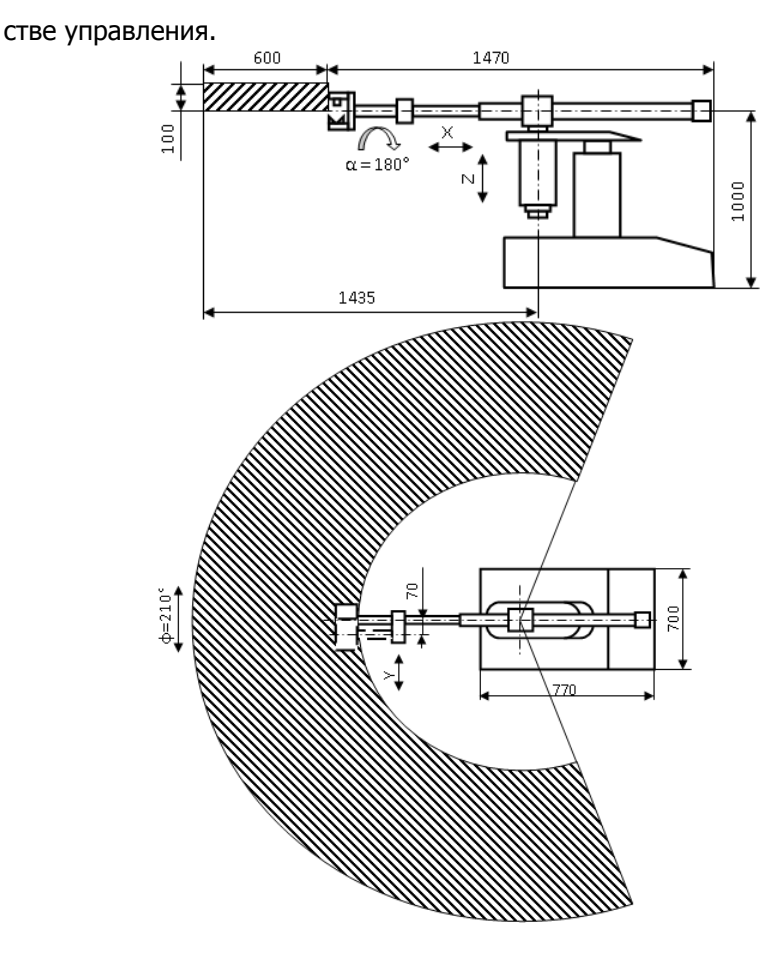

Рисунок 3 - Схема перемещения и основные размеры исполнительных органов робота

#### **2. Команды управления роботом**

Вп / Нз - перемещение руки вперед / назад Пд / Оп - подъем / опускание руки Зж / Рж - зажим / разжим захвата Пувкл / Пувыкл - подъем/опускание промежуточного упора Лв / Пр - поворот руки влево / вправо Сл / Сп - сдвиг / возврат захвата

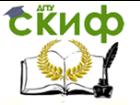

Кафедра «Технология машиностроения»

- Вр / Гр ротация / возврат захвата
- Вш выдержка времени (задается при

подъеме - опускании промежуточного

упора, сдвига кисти, ротации захвата,

зажиме - разжиме захвата).

кПр - конец программы.

# **Порядок выполнения работы**

1. Получить у преподавателя задание: планировку РТК, время измерения, эскиз детали и заготовки, время обработки детали на станке (Тм), содержание технологической операции.

2. Разработать перечень переходов для выполнения роботом заданной технологической задачи.

3. Занести полученные исходные данные в протокол работы.

4. Составить управляющую программу работы робота в соответствии с перечнем переходов и записать её в протокол, используя условные обозначения команд, приведённые в п. 2.

5. Согласно варианту составить циклограмму работы РТК, используя таблицу 2.

6. Выделить на циклограмме: время цикла (Тц); время машиное (Тм); время простоев оборудования (Тпр).

7. Указать время обработки детали на РТК (в мин.).

8. Указать пути снижения трудоемкости данной технологической операции.

9. Указать причины простоя оборудования.

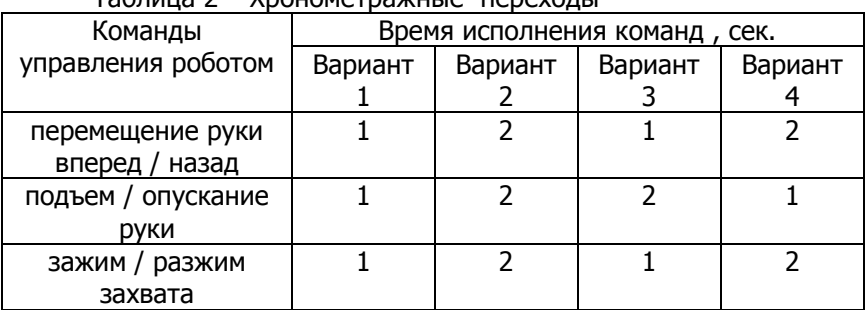

Таблица 2 – Хронометражные переходы

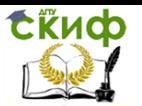

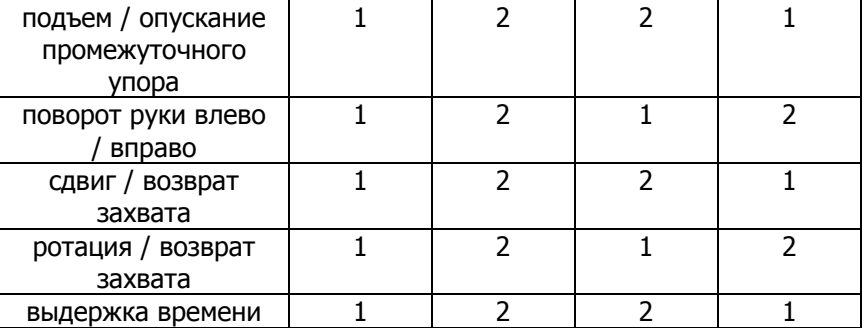

#### **Контрольные вопросы**

1. Объясните принцип позиционирования в цикловых работах.

2. Объясните, почему цикловой робот не может работать с ячеистой тарой.

3. Укажите, какие технологические команды необходимо подавать на оборудование РТК для его надежной работы.

4. Укажите места установки датчиков для обеспечения контроля и управления заданным технологическим циклом РТК.

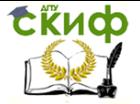

# <span id="page-18-0"></span>**ОТЛАДКА УПРАВЛЯЮЩИХ ПРОГРАММ ДЛЯ ТОКАРНЫХ СТАНКОВ С ЧПУ С ИСПОЛЬЗОВАНИЕМ ЭВМ**

#### <span id="page-18-1"></span>**Практическая работа «Отладка управляющих программ для токарных станков с ЧПУ с использованием ЭВМ»**

#### **Цель работы**

Закрепить навыки разработки управляющих программ для токарных станков с ЧПУ в коде ISO-7bit.

#### **Задачи работы**

С помощью отладочно-контрольной программы проверить полученные навыки разработки управляющих программ для токарных станков с ЧПУ в коде ISO-7bit

#### **Отладочно-контрольная программа**

#### **1. Режимы и функции главного меню**

После запуска отладочно-контрольной программы на экран выводится основное меню, которое предоставляет пользователю возможность выбрать следующие функции и режимы:

F1-Имя файла; F2-Ред. текста; F3-Вариант; F4-Отладка; F5- Печать; F6-Выход

- Функция "F1 Имя файла" - служит для задания имени файла, в котором находится текст управляющей программы.

- Режим "F2 Ред. текста" - подключает текстовый редактор для набора в нем текста управляющей программы,

- Функция "F3 Вариант" - служит для выбора варианта детали, для которой разрабатывается управляющая программа.

- Режим "F4 Отладка" - подключает программу прорисовки траектории движения инструмента и индикации технологических команд.

- Функция "F5 Печать" - служит для вывода текста управляющей программы на печатающее устройство.

- Команда "F6 Выход" - прерывает работу отладочноконтрольной программы и осуществляет выход в DOS.

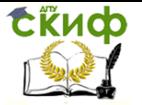

#### **2. Функции режима "F4 Отладка"**

После перехода в режим отладки управляющей программы на экран выводится меню, которое содержит следующие функции:

F1-Уст. нуля; F2-Автомат; F3-Полная; F4-Работа; F5- Обновить; F6-Выход

- Функция "F1-Уст. нуля" - служит для установки исходного положения инструмента относительно начала координат.

Установка исходного положения инструмента (точки начала траектории) производится перемещением указателя с помощью клавиш управления курсором в необходимую точку с расчетными координатами.

Координаты точки начала траектории контролируются на панели "Установка нуля".

Изменение шага перемещения указателя осуществляется при нажатии клавиши F1. При этом в верхней части экрана появляется меню с возможными значениями шага указателя. Перемещая курсор клавишами управления курсором, необходимо установить его на нужную величину шага и нажать клавишу <Enter>. Текущая величина шага указателя индицируется в правом верхнем углу экрана.

Установка точки начала траектории и выход из функции установки исходного положения инструмента осуществляется нажатием клавиши <Enter>.

- Функция "F2 Автомат" позволяет переключать режим отработки управляющей программы из пошагового в непрерывный и обратно.

В режиме "F2 Автомат" отработка управляющей программы осуществляется непрерывно (от начала до конца).

В режиме "F2 Шаговый" отработка управляющей программы осуществляется по кадрам. Отладка каждого последующего кадра начинается после нажатия клавиши <Enter>.

- Функция "F3 Полная" позволяет выводить на экран либо всю траекторию движения инструмента целиком, либо участок траектории, образованный текущим кадром управляющей программы, либо участок траектории, обрабатываемый одним инструментом.

В режиме "F3 Полная" траектория движения инструмента выводится на экран целиком.

В режиме "F3 Участок" выводится на экран участок траектории, соответствующий текущему кадру управляющей программы.

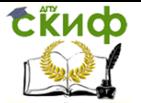

В режиме "F3 Технол." выводится на экран участок траектории, соответствующий обработке одним инструментом.

- Функция "F4 Работа" осуществляет построение траектории движения инструмента и индикацию технологических команд управляющей программы в соответствии с режимами, установленными функциями "F2 Автомат" и "F3 Полная". Прерывание работы этой функции происходит при нажатии клавиши <Esc>.

- Функция "F5 Обновить" служит для очистки экрана при неверной установке исходного положения инструмента или ошибки в тексте управляющей программы.

Функция "F6 Выход" служит для выхода из режима отладки управляющей программы в главное меню отладочноконтрольной программы. Для этих целей можно использовать клавишу <Esc>.

#### **3. Порядок работы в отладочно-контрольной программе**

3.1. После загрузки программы, нажав (<F1>) задать имя файла, в котором будет набираться текст управляющей программы. Например: С:TEXT.UPR , где: С: - имя диска, TEXT.UPR имя файла с расширением.

3.2. Войти в текстовый редактор (<F2>), набрать текст управляющей программы, записать его на диск (<F2>) и выйти из редактора (<F10>).

3.3. Указать вариант эскиза детали (<F3>), для которого составлена управляющая программа.

3.4. Войти в режим отладки управляющей программы  $(**F4**)$ .

3.5. Установить исходное положение резца, согласно текста управляющей программы, изменяя при необходимости шаг движения указателя (см. п.2).

3.6. Установить необходимые режимы отладки управляющей программы (см. п.2).

3.7. Запустить управляющую программу в режим отладки (см. п.2).

3.8. При обнаружении ошибок в управляющей программе выйти в главное меню и повторить работу с п.3.2 по п.3.7.

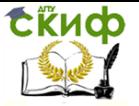

Кафедра «Технология машиностроения»

#### **Порядок выполнения практической работы**

1. Получить у преподавателя вариант эскиза детали, для обработки которой необходимо составить управляющую программу (см. приложение).

2. Изучить функционирование отладочно-контрольной программы.

3. В протоколе начертить эскиз детали с траекторией движения инструмента для чистовой обработки на токарном станке с ЧПУ и осями координат станка (см. рис.1).

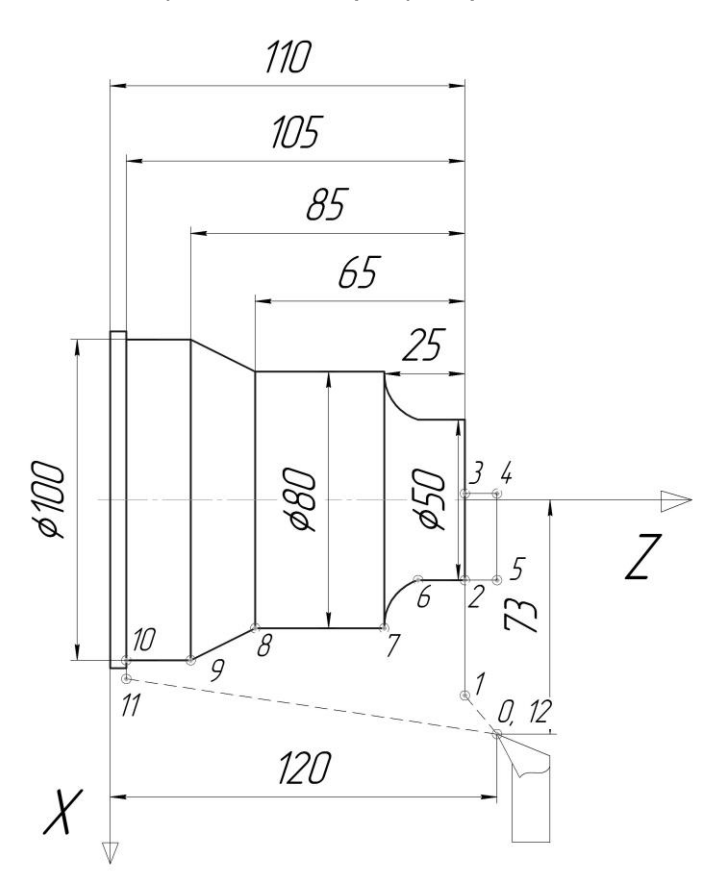

Рисунок 1 - Пример эскиза детали с траекторией движения инструмента и осями координат станка

4. Составить таблицу перевода величин приращений пере-

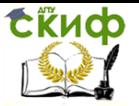

мещения инструмента в число импульсов, передаваемых в шаговые двигатели станка.

Таблица перевода величин приращений координат в число импульсов

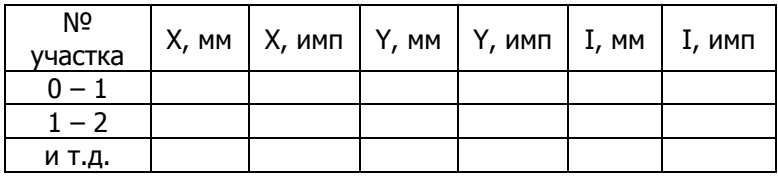

5. Составить текст управляющей программы для обработки заданной детали на токарном станке с ЧПУ в коде ISO-7bit.

6. Отладить управляющую программу с помощью отладочно-контрольной программы.

7. Распечатать текст управляющей программы.

#### **Контрольные вопросы**

1. Как задается вид интерполяции на токарном станке ТПК-125ВМ?

2. Какая величина дискретности при перемещении суппорта станка вдоль осей Х и Z?

3. Как кодируется величина подачи в управляющей программе?

4. Как задается частота вращения шпинделя станка?

5. Как программируется номер инструмента?

### **Список литературы**

<span id="page-22-0"></span>1. Анкудимов Ю.П., Садовая И.В., Капустянский С.В. Разработка управляющих программ для токарных станков с ЧПУ. Практикум по дисциплине «Технологические основы автоматизированного производства». – Ростов н/Д: Издательский центр ДГТУ, 2016

2. Попов М.Е., Попов А.М. Проектирование операций обработки деталей на токарных станках с ЧПУ: Учеб. пособие. – Ростов н/Д: Издательский центр ДГТУ, 2002.

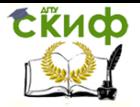

<span id="page-23-0"></span>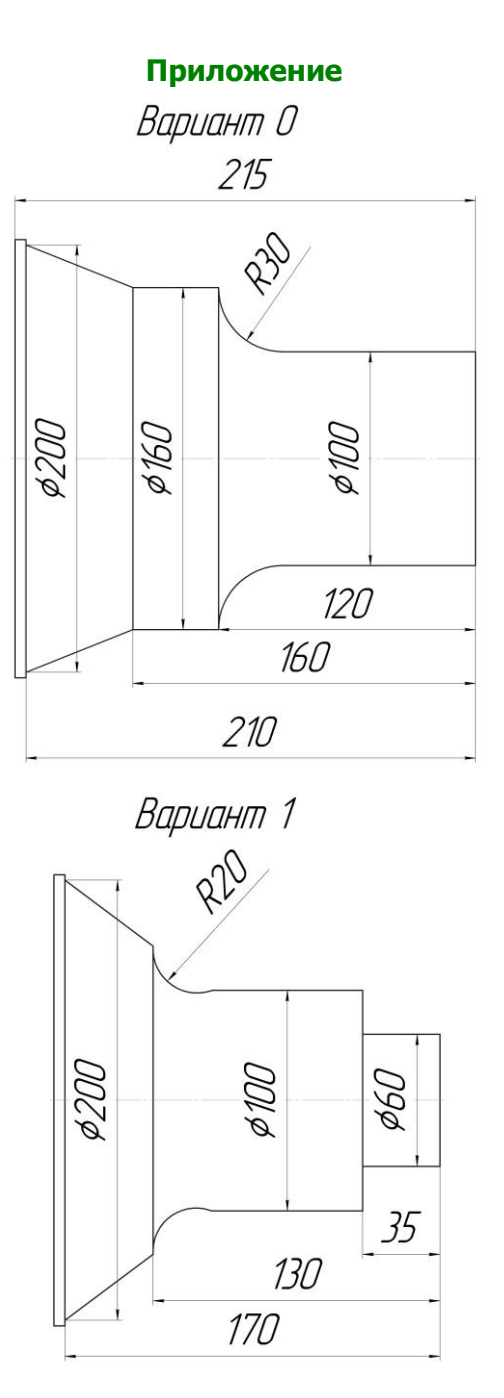

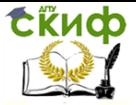

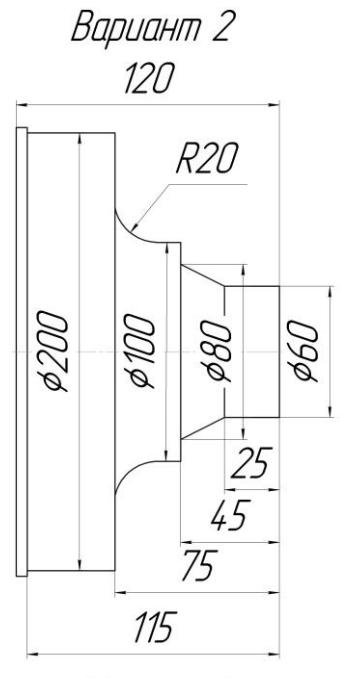

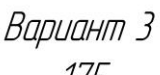

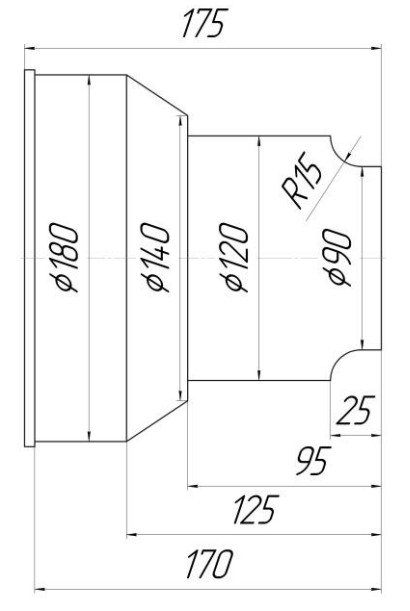

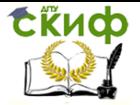

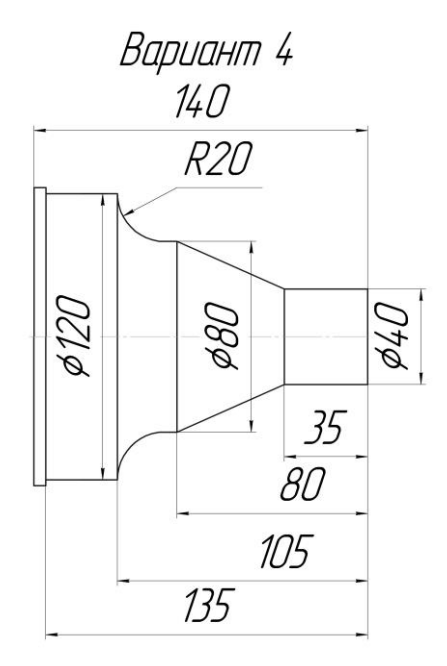

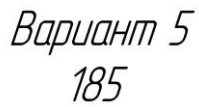

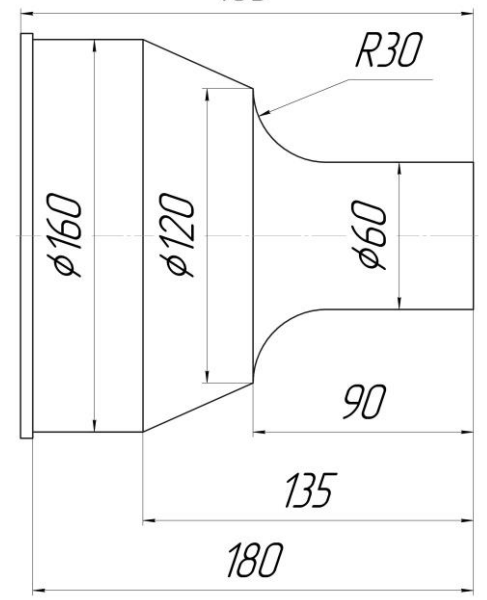

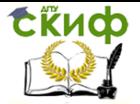

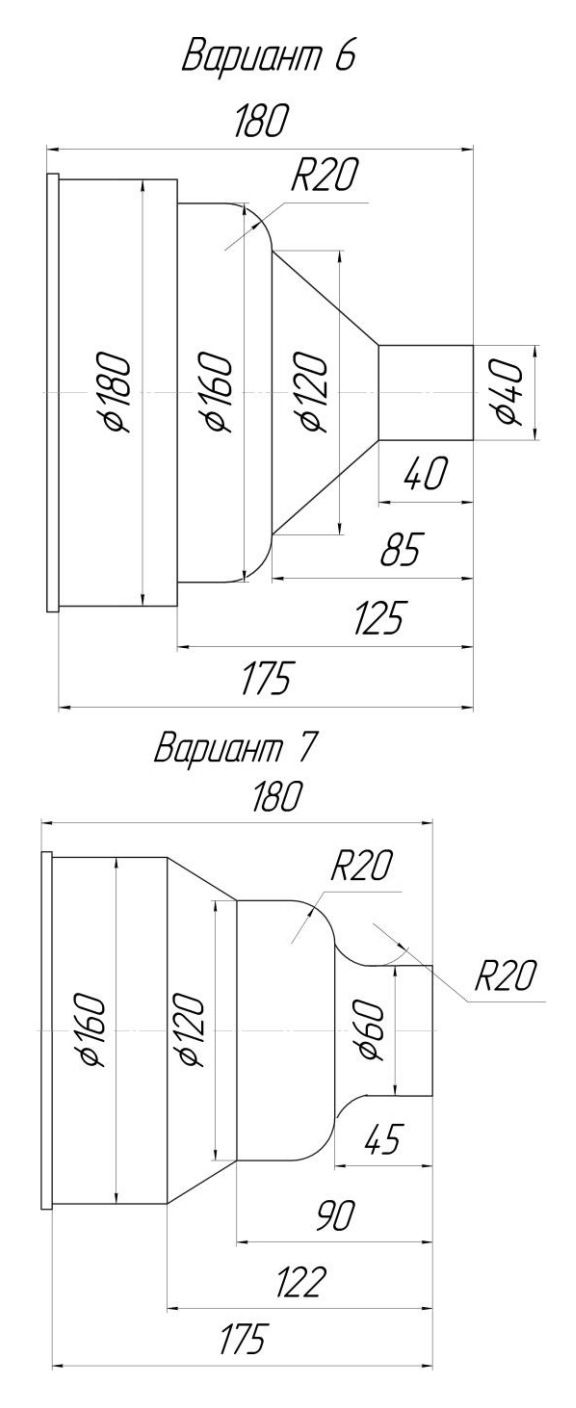

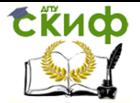

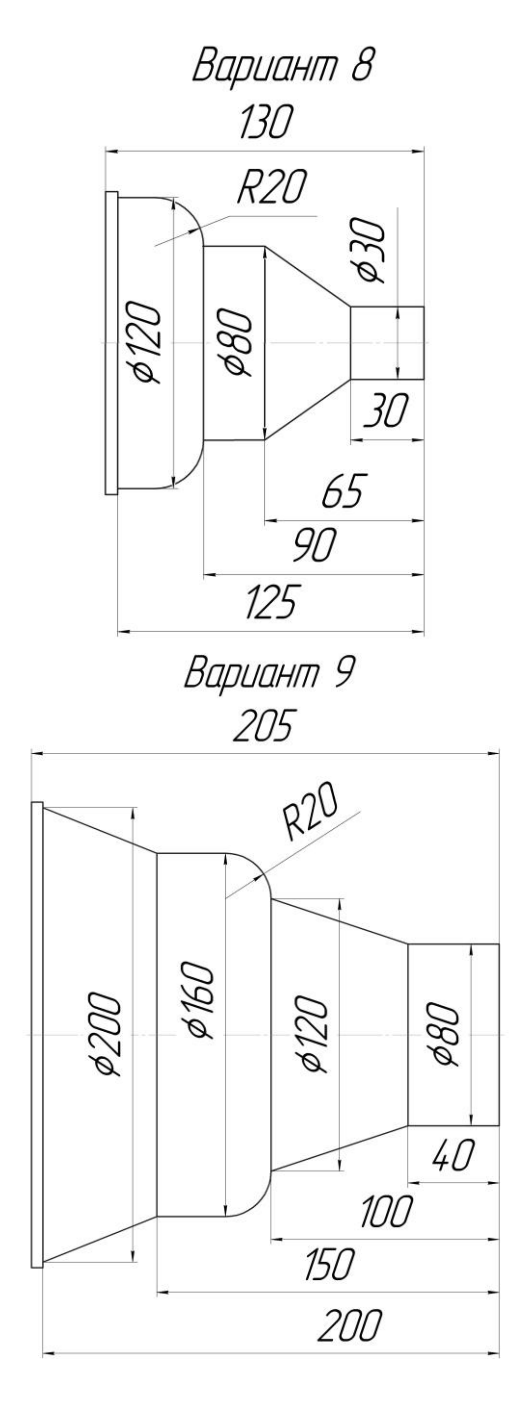